# **Netzwerk als STA (nur funktionsfähig mit der Option Wifi auf dem Gerät)**

## **Netzwerk AP SSID**:

Name des Netzwerks (SSID) Geben Sie den Namen des WiFi-Netzwerks ein, mit dem Sie sich verbinden möchten.

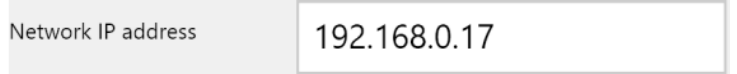

## **AP-Passwort**:

Geben Sie das Passwort für das ausgewählte Netzwerk ein.

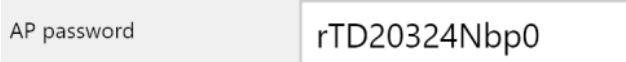

#### **Netzwerk-IP-Adresse:**

Geben Sie die IP-Adresse des Xtrem-Geräts im ausgewählten Netzwerk ein. Sie muss sich innerhalb des Bereichs dieses Netzwerks liegen. Diese Daten können mit der Option DCHP automatisch zugewiesen werden.

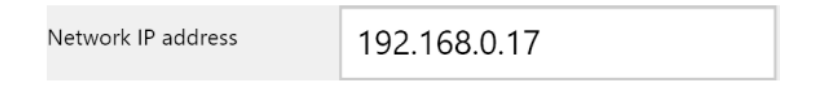

# **Netzwerk-DHCP**:

Weist dem Xtrem-Gerät automatisch eine IP-Adresse zu, wenn die Option "ON" gewählt ist. Bei der Auswahl "OFF" muss die IP manuell eingegeben werden.

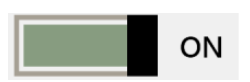

# Beispiel in der PC Xtrem Software:

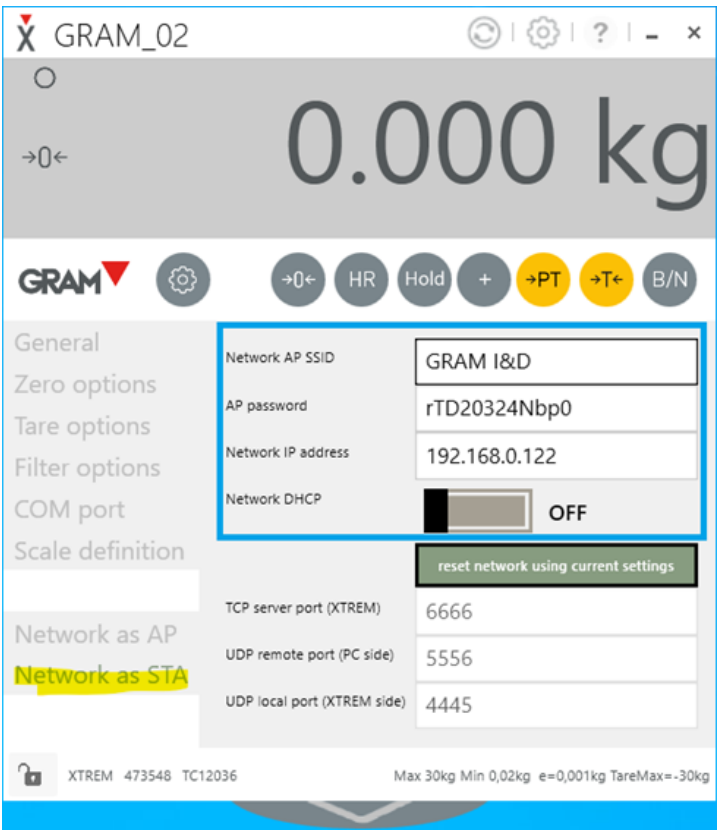